# **ZOOM**

## **Office of Information Technology**

at **St. John Fisher College** 

# **Zoom-Breakout Rooms**

Zoom provides the ability for the host of a meeting to create rooms and assign participants to those rooms.

#### **Log into Zoom and start a meeting: <zoom.us>**

Click on **Breakout Rooms icon** from the meeting task bar

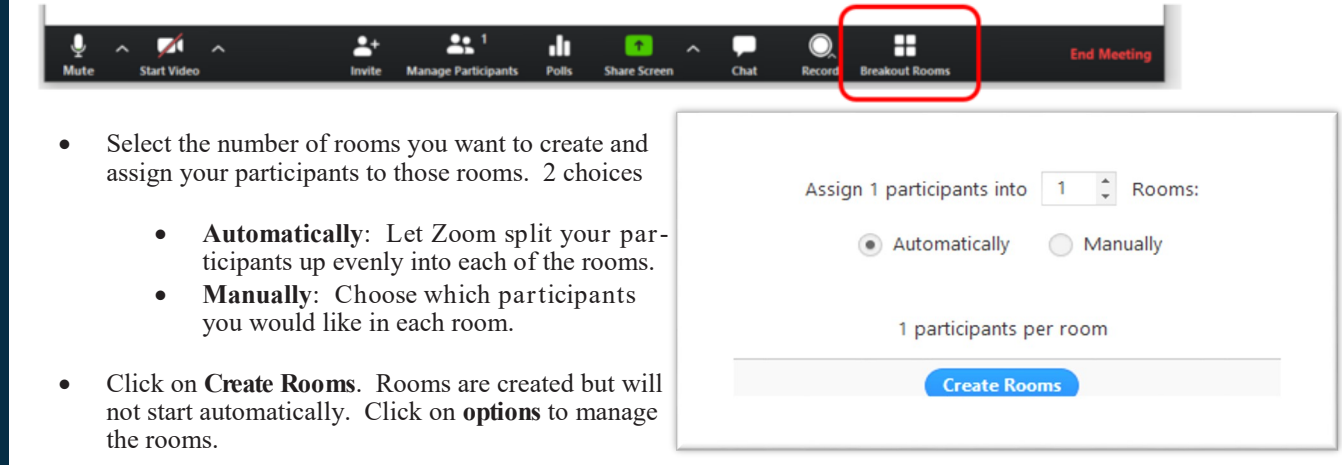

#### **Options for Breakout Rooms:**

After creating the breakout rooms, click Options to view additional Breakout Rooms options.

- Move all participants into **breakout rooms automatically**. This option will move all participants into rooms.
- If this option is unchecked, participants will have to click **Join** to be added to the breakout room.

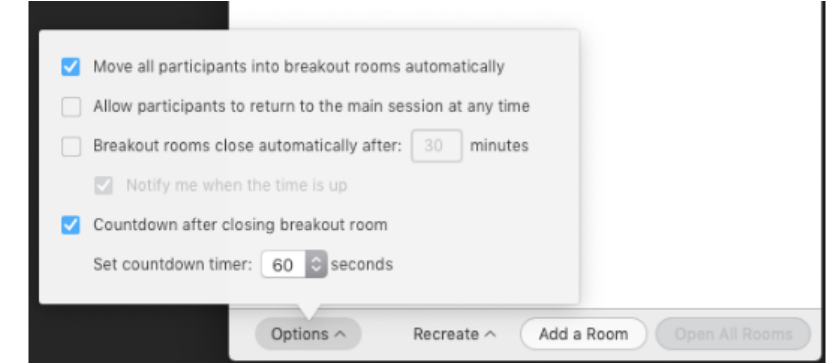

#### **Assigning Participants to Rooms**

\* Breakout Room 1

To assign participants to your rooms, select **Assign** next to the room you wish to assign participants to and select participants you want to assign to that room. Repeat this for each room.

> Eren Yaeger St. John Fisher College **Jack Barker** 3/2020

Table Of Contents:

Creating Breakout Rooms

Options

Assigning Participants to rooms

Managing Rooms

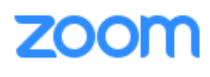

## **Office of Information Technology**

### **St. John Fisher College**

#### **Managing Rooms:**

Participants not assigned to a room will remain in the main meeting when the rooms are started.

- **Move to** (participant): Select a rooms to move the participant to.
- **Exchange** (participant): select a participant in another room to swap the selected participant with.
- **•** Delete Room: delete the selected room.
- **Recreate**: deletes existing breakout rooms and crates new ones
- **Add a Room:** add another breakout room
- **Open All Rooms**: Starts the rooms, all participants will be moved to their respective rooms, the host will be left in the main meeting until manually joining one of the rooms.
- The host will stay in the main meeting until joining a room manually.
	- **Join**: join the breakout room
	- **Leave**: Leave the room and return to the main meeting
	- Close All Rooms: Stops all rooms after a 60 second countdown and returns all participants back to the main meeting.
- Participants in breakout rooms can request that the meeting host join their meeting– **Click on Ask for Help**.

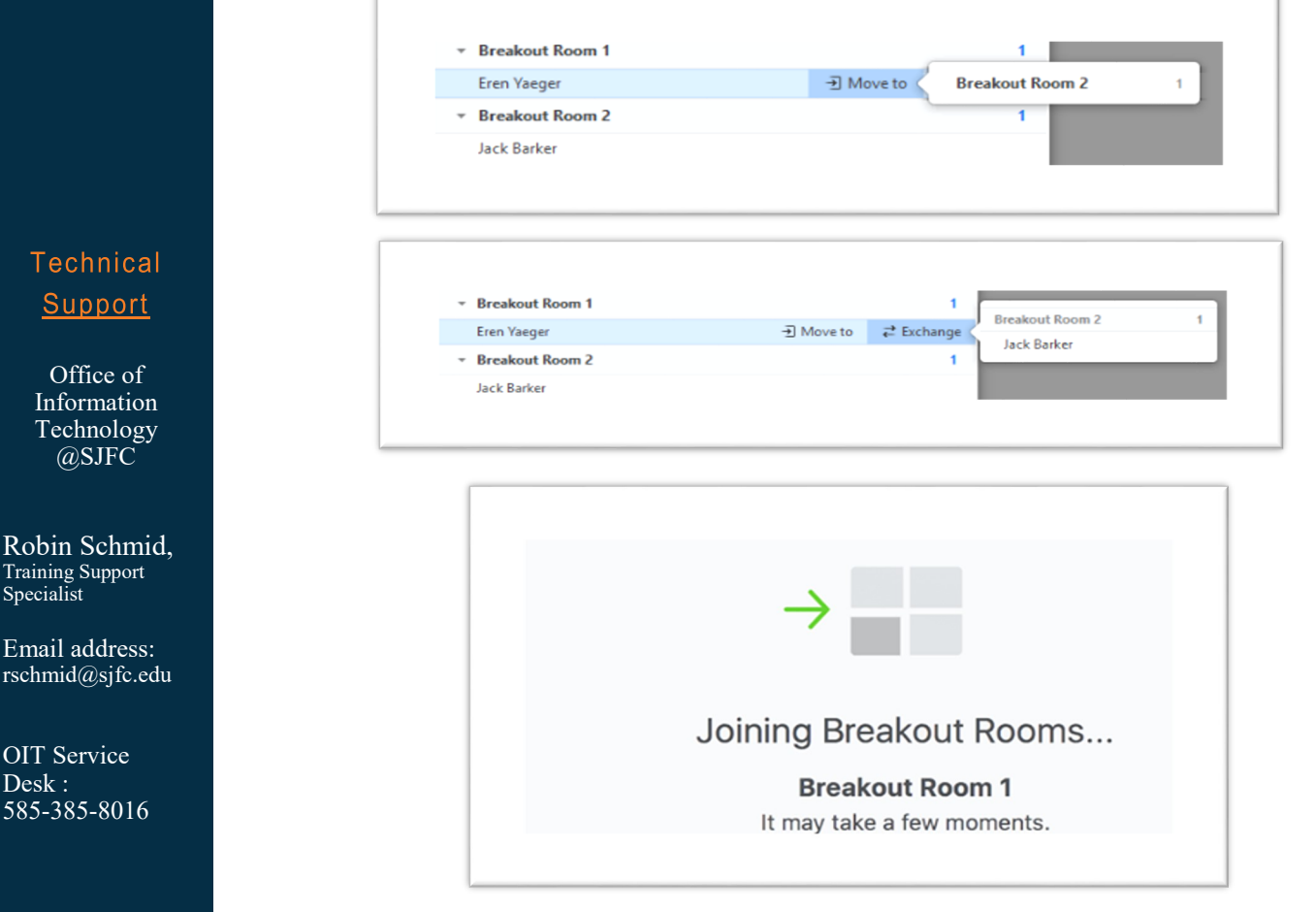

Zoom Knowledge Base: [https://support.zoom.us/hc/en](https://support.zoom.us/hc/en-us/articles/206476313-Managing-Video-Breakout-Rooms)-us/articles/206476313-Managing-Video-Breakout-

St. John Fisher College 3/2020